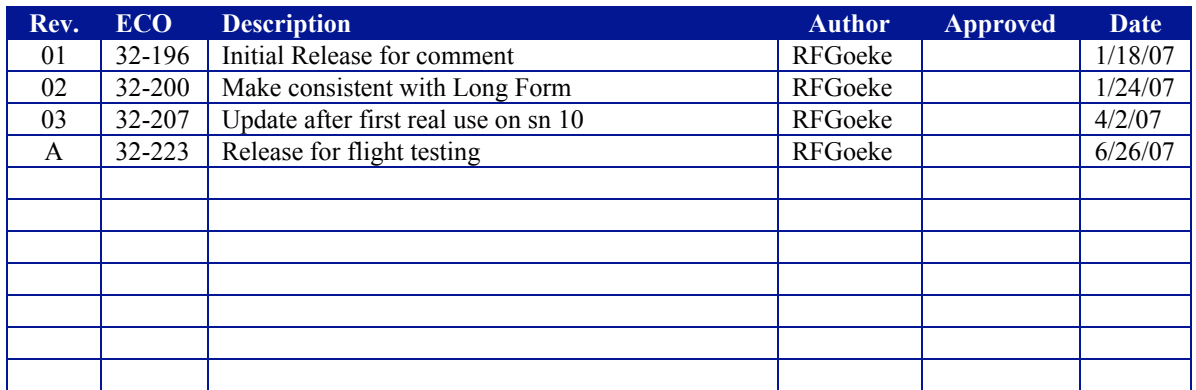

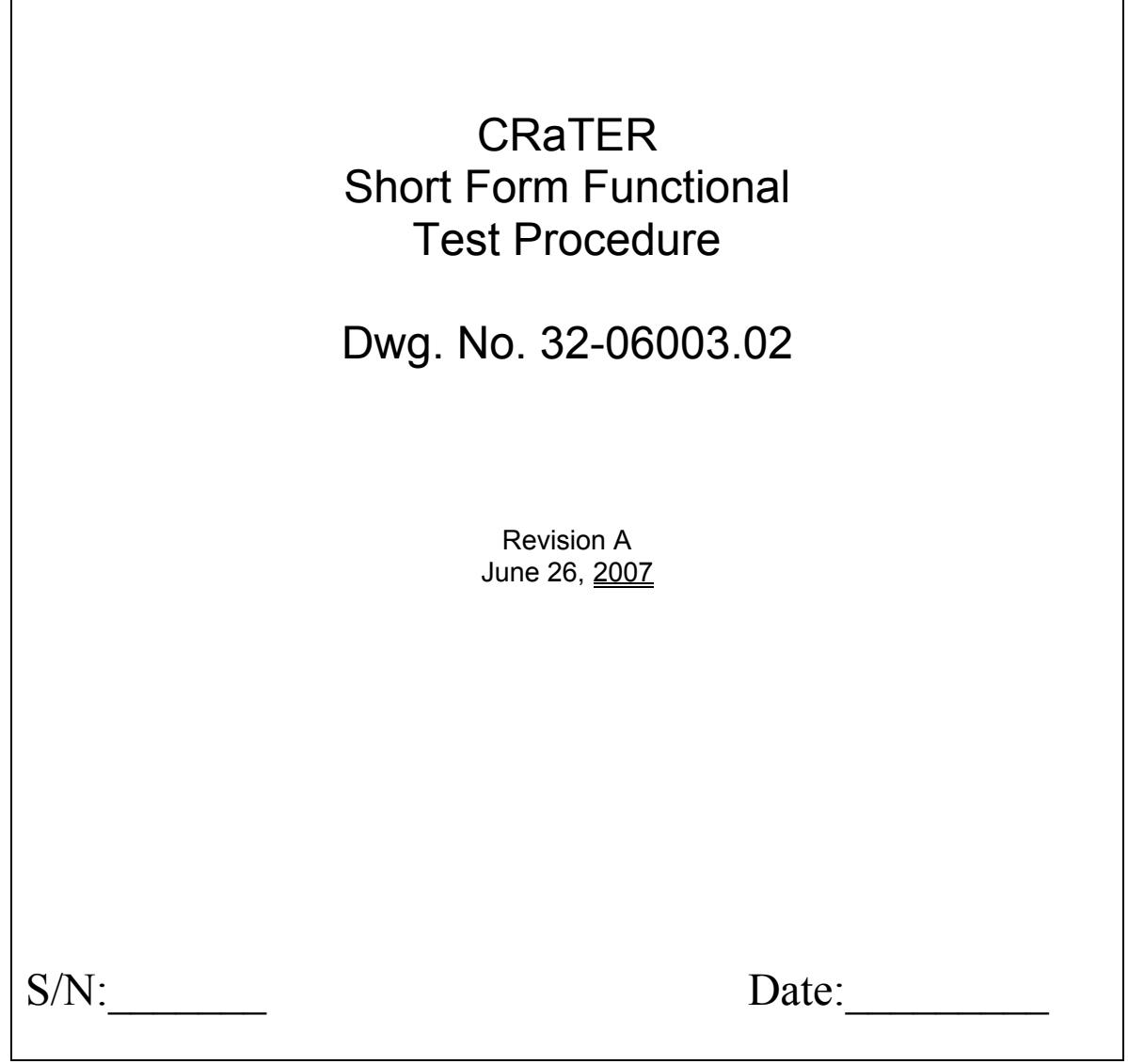

 $\Gamma$ 

 $\overline{\mathsf{I}}$ 

# **Table of Contents**

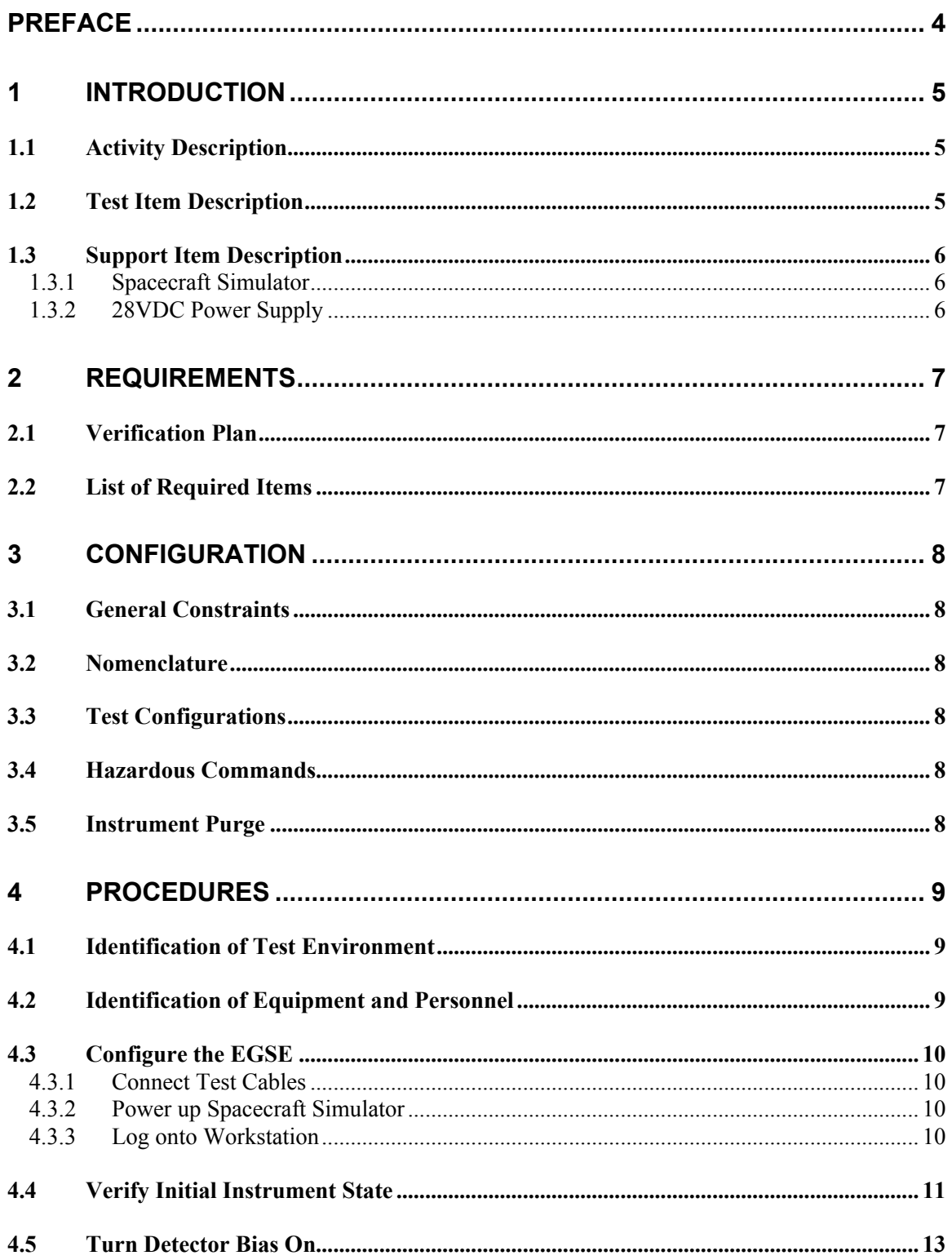

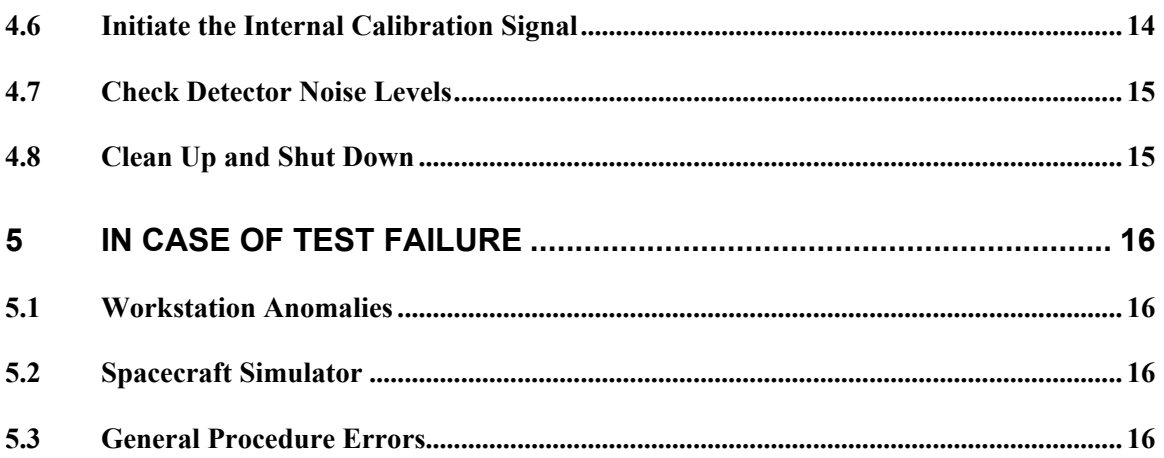

# **Preface**

No special knowledge is required to run this Short Form Functional Procedure. It is intended to be run on many occasions by a variety of people.

Revision 01 of this document is being circulated for comment.

Revision 02 was a consistency revision to work with the Long Form Functional.

Revision 03 incorporated the experience of a first real test with S/N 10.

Revision A changed the names of the supporting test scripts, and made some minor procedural adjustments.

# **1 Introduction**

The flight hardware for the Cosmic Ray Telescope for the Effects of Radiation (CRaTER) instrument on the Lunar Reconnaissance Orbiter (LRO) is composed of a single assembly incorporating both radiation detector and all associated power, command, data processing, and telemetry electronics. Its external (functional) properties are controlled by the data (32-02001) and electrical (32-02002) ICDs.

## *1.1 Activity Description*

This procedure will provide a demonstration that the hardware meets its basic performance requirements within allowable tolerance.

All primary external interfaces are shown to meet the functional interface requirements. All primary functionality is also demonstrated. Verification of redundant interfaces and, to the extent possible, full hardware functionality is accomplished by the CRaTER Long Form Functional Test (32-06003.01).

# *1.2 Test Item Description*

The following functional block diagram illustrates the data flow through the instrument.

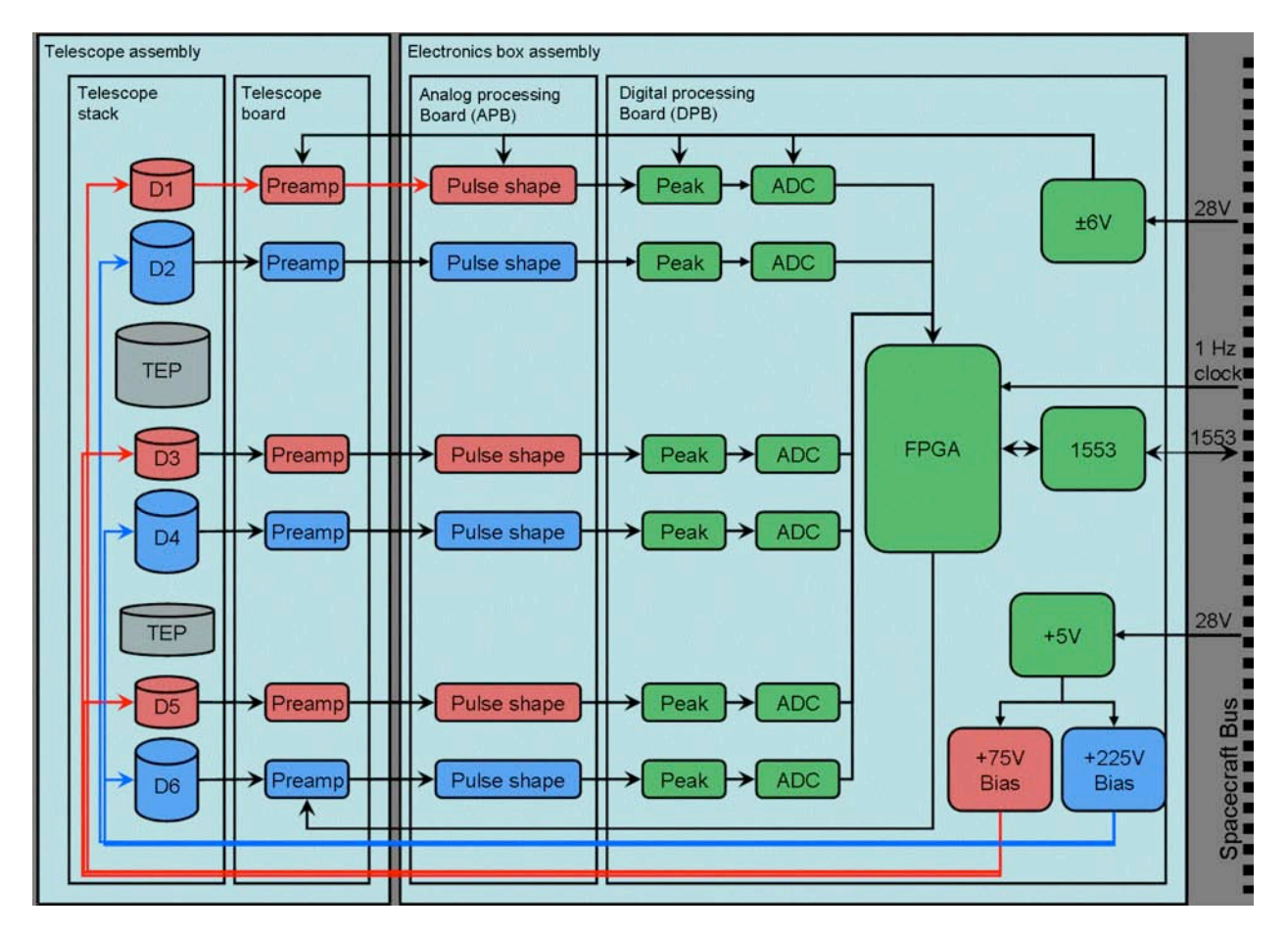

Six silicon particle detectors (labeled D1, D3, D5 for the "thin" 140um units; D2, D4, D6 for the "thick" 1000um units) are arranged in a stack with intermediate cylinders of Tissue Equivalent Plastic (TEP). When used in coincidence, these detectors form a crude telescope with a 35 degree field-of-view. Charge collected by each detector is separately amplified, filtered, and converted by an A/D converter. The six values of deposited charge for a hextuple of 12-bit values which comprise the primary science data for a single event. The FPGA packs a series of these hextuples into a CCSDS primary science telemetry packet for transmission to the spacecraft data system. Similarly, secondary science information (*e.g.:* rejected event rates) and analog housekeeping values are packed by the FPGA into their own CCSDS telemetry packets. All telemetry is transmitted on a MIL-STD-1553 data bus.

Similarly, all instrument commands are received from the spacecraft *via* the 1553 bus.

More instrument design details may be had by reading the Instrument Functional Description and Performance Verification document (32-05002).

## *1.3 Support Item Description*

### 1.3.1 Spacecraft Simulator

The spacecraft simulator is composed of a single-board-computer (SBC) married to a MIL-STD-1553 bus controller. The SBC is programmed to interrogate the instrument on a fixed cadence, retrieving up to 25 primary science packets per second, 1 secondary science packet per second, and 1 housekeeping packet per second. (Once integrated with the LRO spacecraft, the housekeeping packets are only retrieved once every 16 seconds, but the packets are available from the instrument at the higher rate, since the instrument runs at a one second cadence.)

The SBC receives CCSDS telecommand packets as UDP packets addressed to port 11403, parses the contents per the Data ICD and delivers the commands to the instrument *via* the MIL-STD-1553 data bus.

The SBC also generates a 1 Hz tick to which the instrument synchronizes its activities. The SBC sends the instrument a time code at the same once-per-second rate which is used to time stamp the CCSDS telemetry packets.

The SBC retrieves telemetry from the instrument and constructs fully formed CCSDS packets, delivering each packet in a UDP stream aimed at localhost:11402 . A separate program – pdist – runs in the SBC that distributes the telemetry data as application ID filtered UDP streams.

### 1.3.2 28VDC Power Supply

A standard laboratory DC power supply, adjustable over the range of 21 to 35 VDC, 0.5 amperes maximum, is required to power the instrument.

# **2 Requirements**

## *2.1 Verification Plan*

This Procedure supports the activities contained in the CRaTER EMI/EMC Test Procedure (MIT Dwg. 32-06006.01), CRaTER Vibration Test Procedure (MIT Dwg. 32-06004.03), and the CRaTER Thermal-Vacuum Test Procedure (MIT Dwg. 32-06005.01).

# *2.2 List of Required Items*

- Spacecraft Simulator
- 28VDC Adjustable Power Supply
- Flight CRaTER Instrument

# **3 Configuration**

## *3.1 General Constraints*

Electrostatic Discharge (ESD) protection procedures per MIT 99-01003 shall be observed.

Connector mating/demating procedures per MIT 99-03002 shall be observed. Any connections made directly to the unit under test shall be noted in the mate/demaite log. *Although connector savers will normally be in use, there are times – such as during vibration testing – where these will have to be removed and later replaced.*

The flight instrument shall be maintained in a clean environment per MIT 32-01203.

The laboratory power supply shall only be operated within the range of 16 to 40 VDC.

A three-digit, calibrated digital volt meter shall be used for the initial setup of the input power. No other calibrated equipment is required.

### *3.2 Nomenclature*

The Electrical Ground Support Equipment (EGSE) consists of a 28 VDC power supply, a Ballard Technologies single board computer with 1553 interface (the spacecraft simulator), a computer workstation, and associated cabling.

### *3.3 Test Configurations*

The flight instrument is configured for test in an appropriate controlled area.

A three-wire cable connects the laboratory power supply to the instrument connector J2. (+28 VDC nominal, +28 Return, Chassis/Earth ground)

A two-wire cable connects the spacecraft simulator to the instrument signal connector J1.

A single MIL-STD-1553 dual-coax cable connects the spacecraft simulator to the instrument 1553 connector. Either J3 or J4 may be used; it is desirable, in fact, to vary which connector is used from day to day. On the spacecraft simulator side A is recommended, as the internal software defaults to this setting.

### *3.4 Hazardous Commands*

It is not permissible to turn on the detector bias supply in partial vacuum environments where the pressure is between 525 torr (10K feet altitude nominal) and  $10^{-3}$  torr.

### *3.5 Instrument Purge*

It is not necessary to maintain a continuous GN2 purge of the instrument unless an ambient pressure thermal test is being performed. It is prudent to perform a purge prior to returning the instrument to storage after testing.

# **4 Procedures**

Space is provided for the recording of information of particular significance in the conduct of this test. Where a value simply needs to be verified, as opposed to recorded, a simple check mark √ will suffice. In addition the Test Conductor may redline the procedure to more accurately document the actual flow of events, both routine and anomalous.

The pages of this section will be attached to the Test Report that is filed each time this activity is conducted. The telemetry data stream generated by the spacecraft simulator is also an integral part of the Test Report; that data is archived on crater.bu.edu.

## *4.1 Identification of Test Environment*

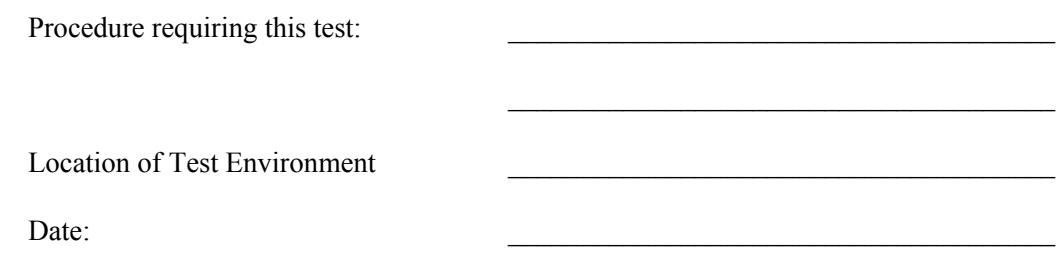

# *4.2 Identification of Equipment and Personnel*

Flight Instrument, 32-10000 S/N Spacecraft Simulator, 32-80201 S/N

Test Conductor

QA Representative:

Other Individuals:

32-06003.02 Page 9 of 17 Revision A

 $\mathcal{L}_\text{max}$  , where  $\mathcal{L}_\text{max}$  , we have the set of  $\mathcal{L}_\text{max}$ 

 $\mathcal{L}_\text{max}$  and  $\mathcal{L}_\text{max}$  and  $\mathcal{L}_\text{max}$  and  $\mathcal{L}_\text{max}$ 

# *4.3 Configure the EGSE*

### 4.3.1 Connect Test Cables

Using external DVM set DC power supply to 31VDC nominal – or other voltage if governing procedure calls for a specific value; then turn off supply.

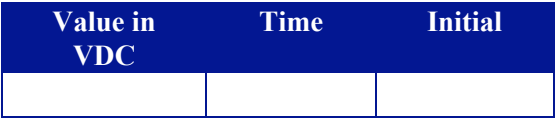

The Spacecraft Simulator (aka Omnibox) is connected to the adjacent Interface box – two connectors on the Simulator go to four input connectors on the Interface box. They are usually left permanently connected.

Connect the power cable to instrument J2, the 1 Hz cable from the Interface box to J1, and the two MIL-STD-1553 cables from the Interface box to J3 and J4. (For a simple Short Form test, only one – and it doesn't matter which one – of the 1553 cables is required. Only in the Long Form test are both required.) Check to see that all switches on the interface box are in the ON position.

#### 4.3.2 Power up Spacecraft Simulator

Simply turn the power switch ON; the system boots up in under 10 seconds.

#### 4.3.3 Log onto Workstation

*Although it is possible to run the underlying programs from* standalone *Windows, Macintosh, or Linux boxes, the instructions here assume a UNIX workstation connected to the MKI network.*

Log in to the workstation as user: **jennyg** (see a guru for the password).

Two TCL display windows will be required; start the following **CHouse & CCmd &**

A primary science data window will show statistics **sf\_noise &**

Finally, we want to log the telemetry data for posterity **sf\_log &**

## *4.4 Verify Initial Instrument State*

Turn on DC power supply and verify proper instrument initialization as follows.

Verify that the time displayed in both the "CRaTER Analog House" and "CRaTER Command" widows is consistent with wall time and is incrementing every second.

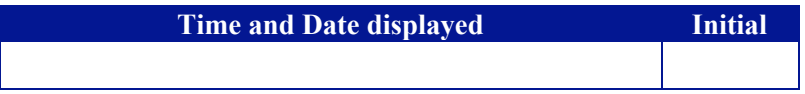

Verify that the time string displayed is not preceded by "/One Hertz/", which would indicate a failure of the instrument to receive the 1 Hz tick from the spacecraft simulator on J1.

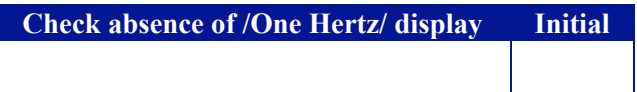

Record the serial number of the unit under test, as displayed at the bottom of the house.tcl display.

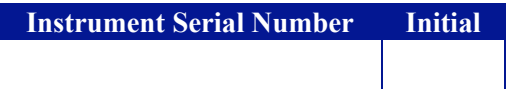

Read, record, and verify the state of the instrument command tell-tales (the current state is highlighted in the display.

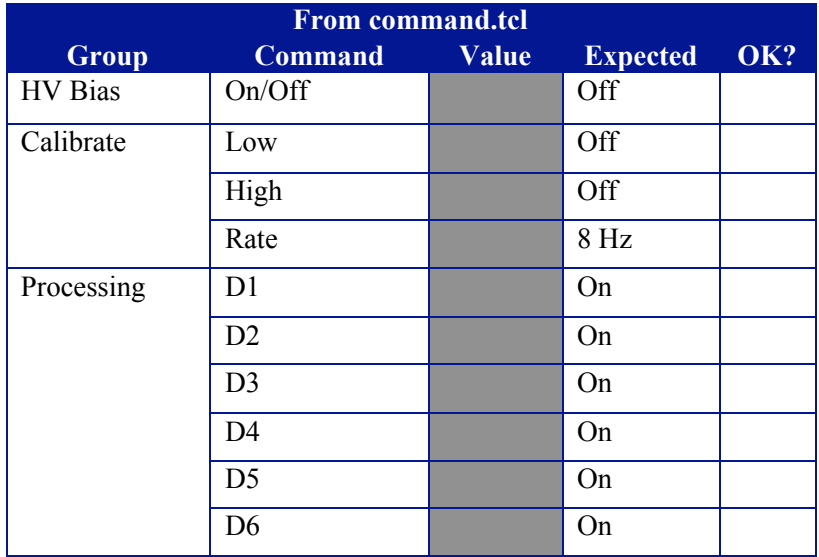

32-06003.02 Page 11 of 17 Revision A

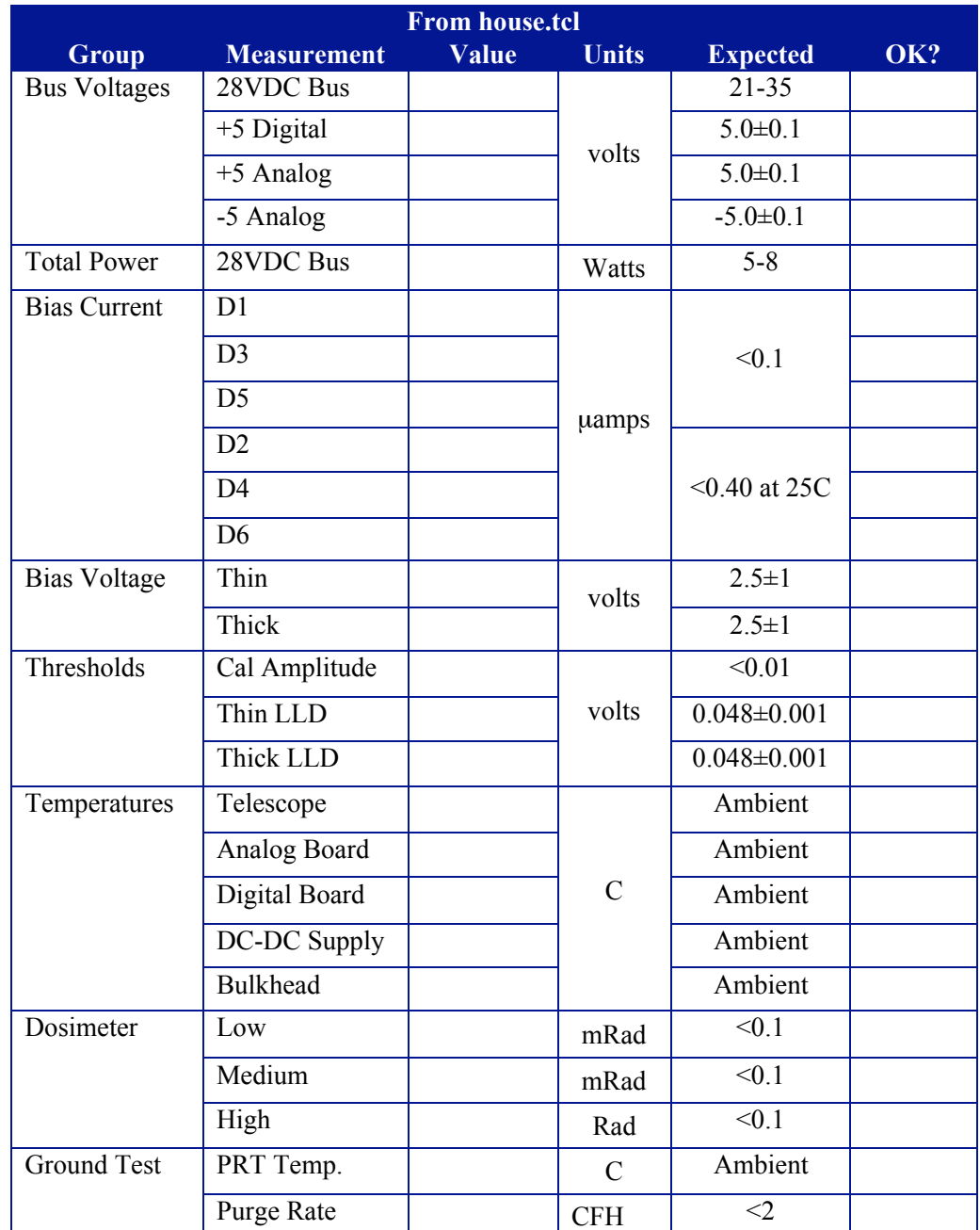

Read, record, and verify the nominal housekeeping values recorded by the instrument.

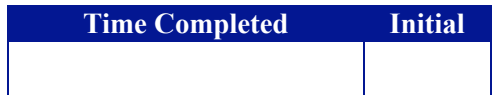

# *4.5 Turn Detector Bias On*

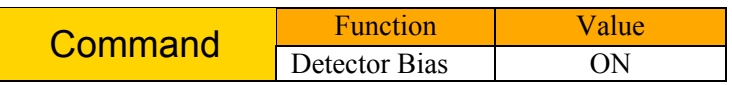

Read, record, and verify the following. Note that, with the detector bias on, we are detecting the occasional cosmic ray, which is why the particle counts are not zero.

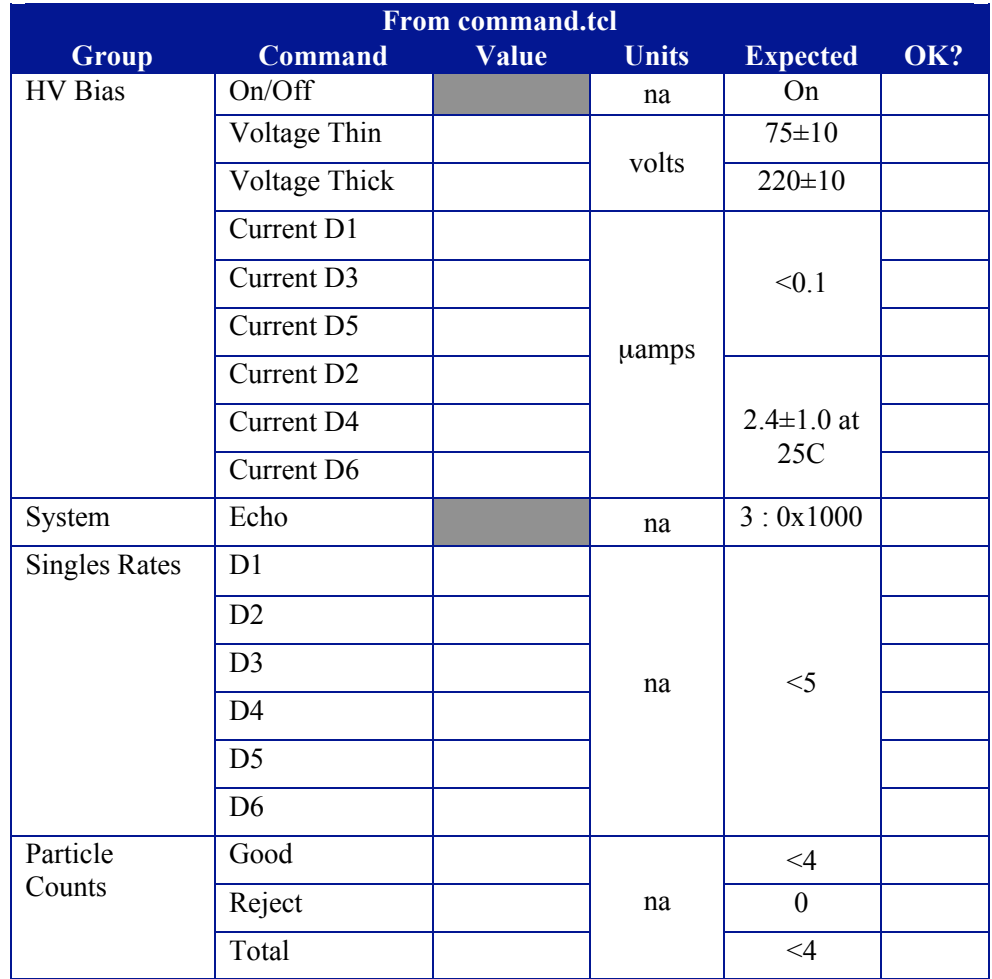

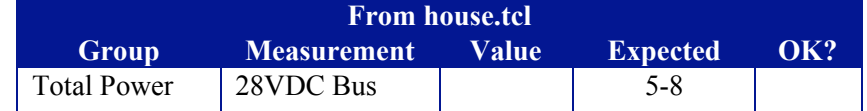

# *4.6 Initiate the Internal Calibration Signal*

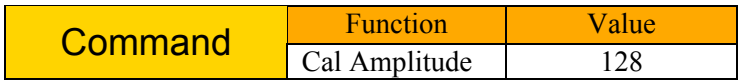

Read, record, and verify the following

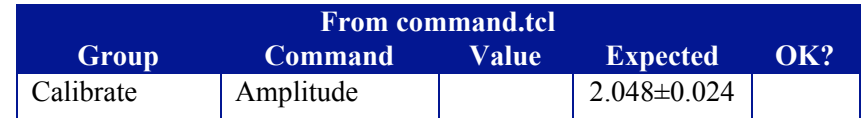

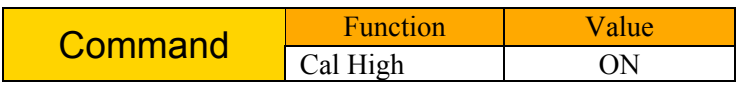

Read, record, and verify the following. Again note that we see occasional cosmic ray hits which cause occasional reading  $1 - 3$  counts above the nominal calibration rates. We are recording the minimum observed value here.

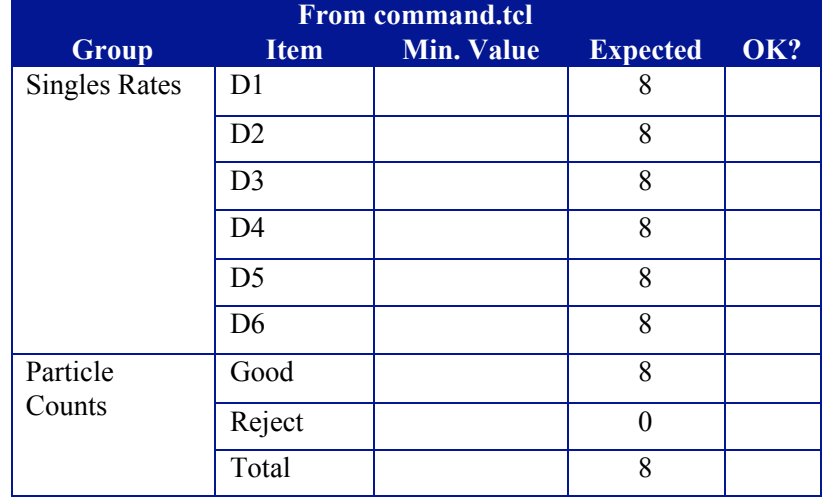

# *4.7 Check Detector Noise Levels*

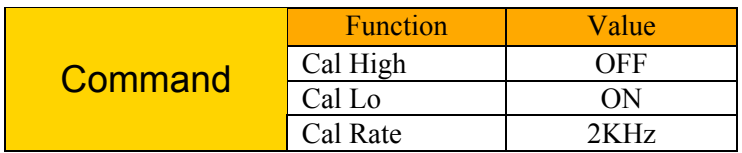

Read, record, and verify the following using the program "statistics –m".

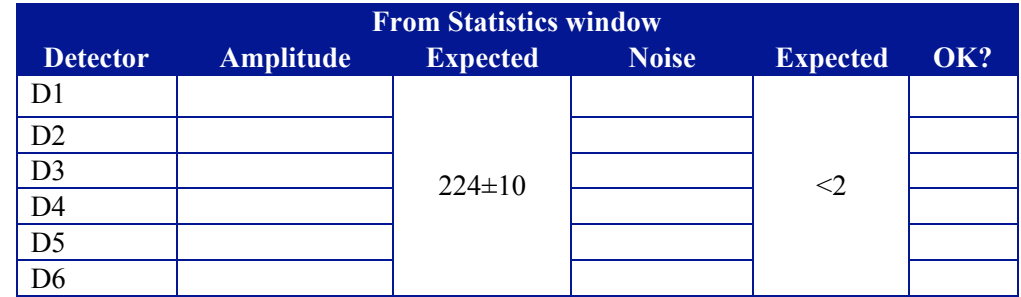

# *4.8 Clean Up and Shut Down*

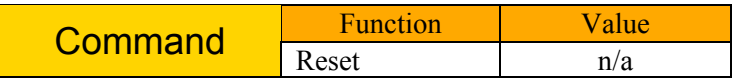

Read, record, and verify the following

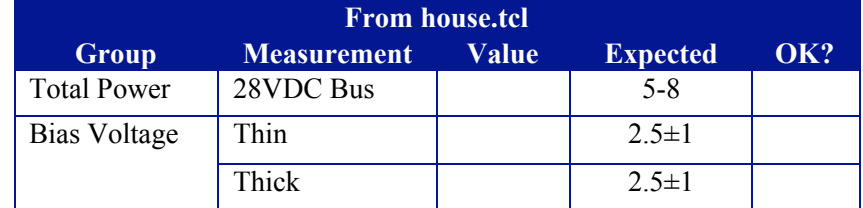

Only if no further testing is to be performed immediately

- Turn off GSE 28VDC power supply and Spacecraft Siimulator<br>• Close the telemetry archive file and upload the file to the CRaT
- Close the telemetry archive file and upload the file to the CRaTER engineering web site: http://snebulos.mit.edu/project/crater/

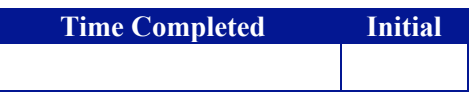

# **5 In Case of Test Failure**

### *5.1 Workstation Anomalies*

If you have trouble logging in as "jennyg", an alternative might be to log in as your own persona, and then enter the command

source /nfs/acis/a1/crater/etc/config

which should allow you to proceed with the CHouse, CCmd, *etc*. commands.

Note that if the power is cycled to the Spacecraft Simulator, any current invocations of CHouse, CCmd, *etc*. will have to be closed and the programs restarted. (Each application program makes a specific request to the Simulator for a data feed, and these requests do not persist over a power cycle.)

Most other workstation problems will probably require the assistance of a guru.

## *5.2 Spacecraft Simulator*

The spacecraft simulator starts the CRaTER 1553 server (omniserver) and packet distribution program (pdist) automatically upon power-on boot. A healthy Ethernet connection is indicated by the blinking green status light on the front of the Omnibox. The three green LEDs on the interface box should normally be illuminated – all functions ON.

The 1553 server defaults to using the A side 1553 bus (only) on power up. The server can be commanded (button on lower left of the workstation command window) to use the B side. All command and telemetry will operate normally in this mode, and all test procedures may be run in this condition without modification.

The spacecraft simulator also generates the 1 Hz tick. This signal may be commanded ON/OFF by a button on the lower left of the workstation command window (it will be ON by default on power up.)

Lacking success, there is little more the casual user can do but recheck the cables and cycle the power.

### *5.3 General Procedure Errors*

A time stamp is generated by the spacecraft simulator once per second, converted into LRO-standard Mission Elapsed Time and sent to the Instrument in a 1553 data packet. That time stamp is then attached to each CCSDS telemetry packet returned by the Instrument. The GSE displays unpack those MET timestamps and convert them back into standard wall-clock format. The end result: if the GSE time displays are incrementing once per second, the entire end-to-end command-instrument-telemetry system is working. And, if not, there is no sense in proceeding on until that problem is solved.

Note that the spacecraft normally reads the RTD internal to the CRaTER instrument. In our test set-up we do not bring those two leads out; rather, they are looped back on the J1 connecter which is part of the test cable, allowing the internal housekeeping circuitry to read its value.

In general all failures of a telemetry value to be within expected limits are meaningful, and the test should generally be terminated at that point in the procedure. It is possible, of course, that operator error has occurred. Simply resending a command is perfectly acceptable; none of the CRaTER commands are sensitive to instrument state. It is also acceptable to simply send a RESET command and restart the procedure from the top (paragraph 4.4 in this procedure), although this should be considered as a troubleshooting exercise – and a fresh copy of the procedure used when the test problems have been solved.